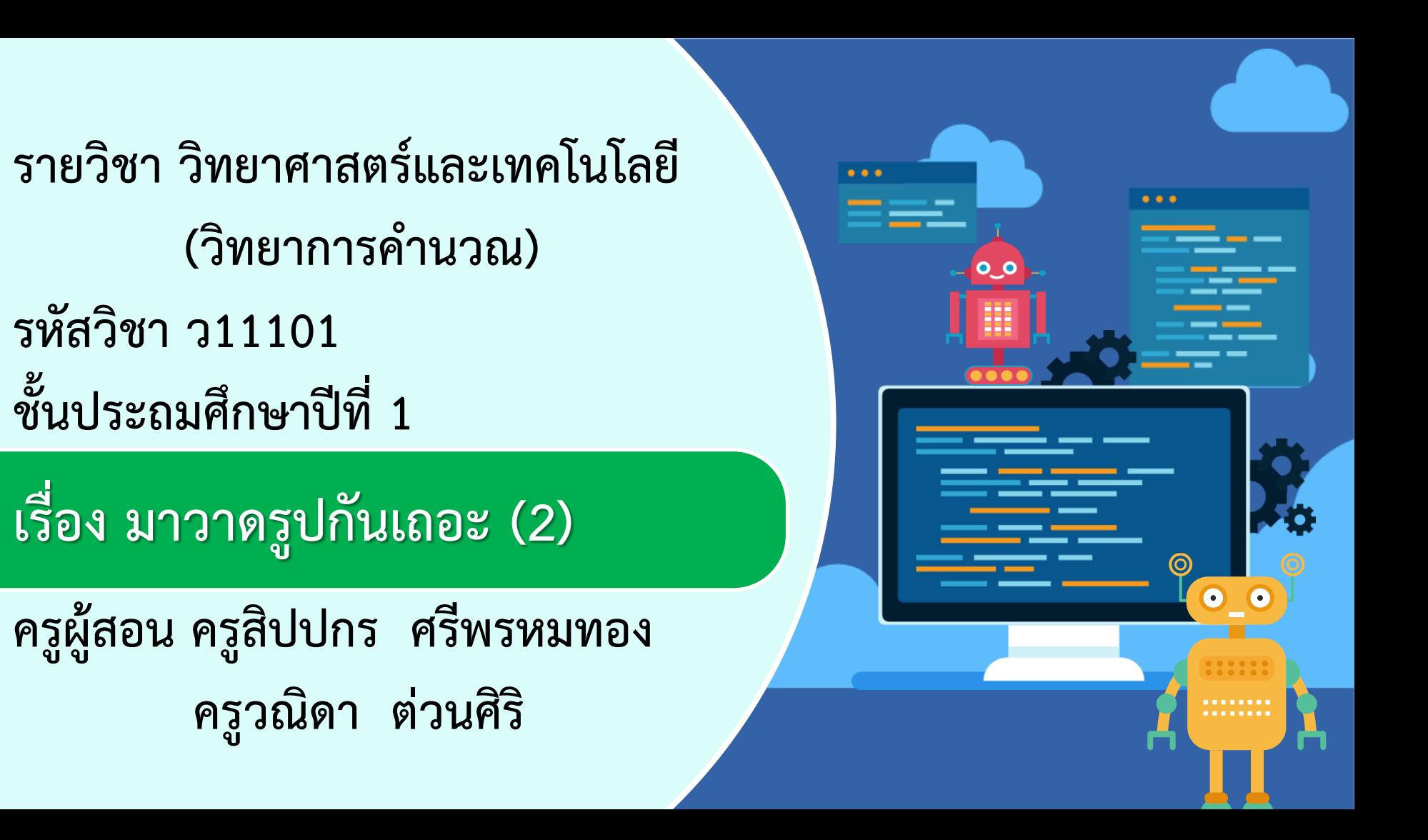

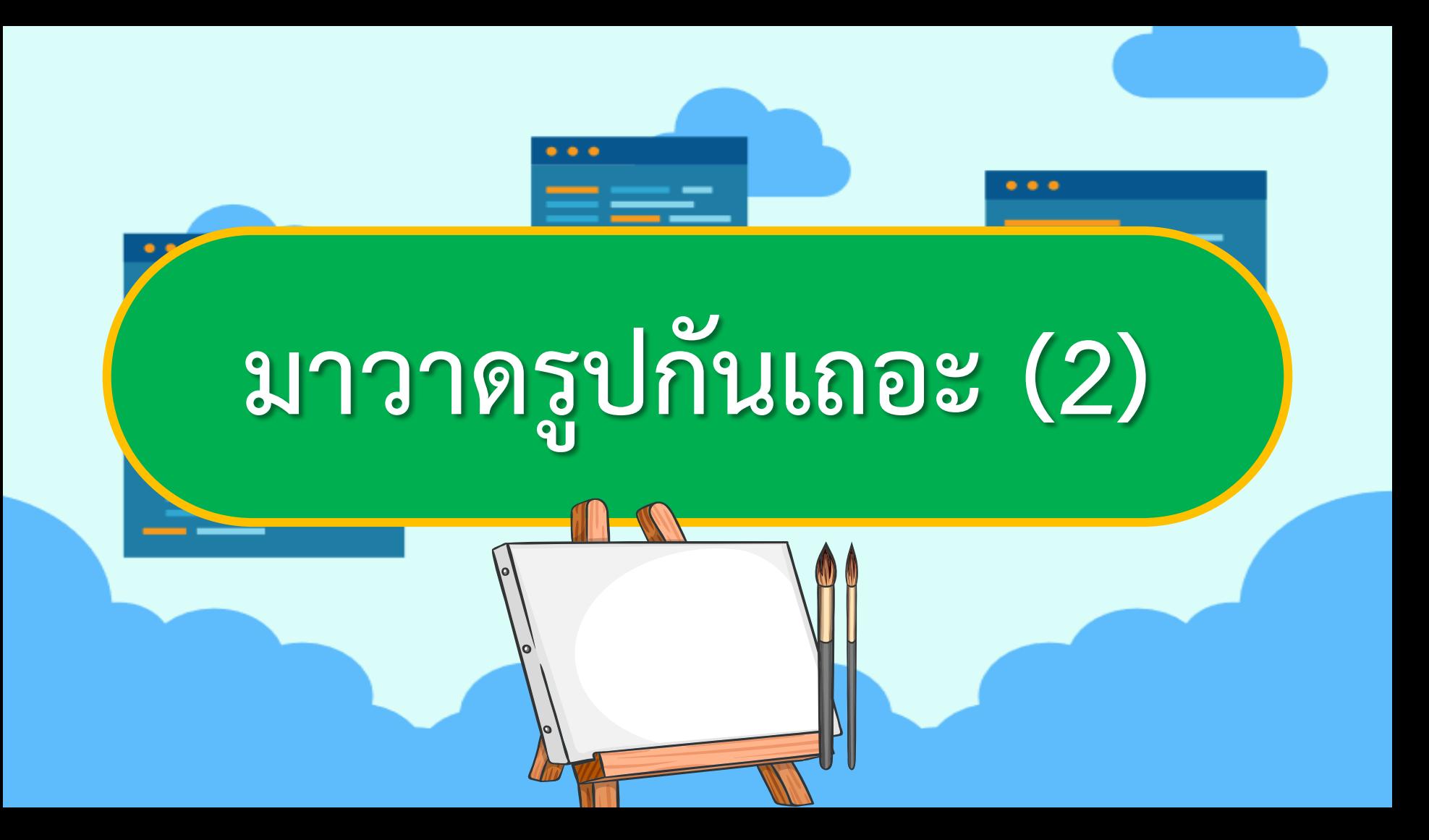

# **จุดประสงค์การเรียนรู้**

# **หน่วยที่ 6 โปรแกรมกราฟิก 1. วิธีการเปิด ปิด และบันทึกไฟล์ 2. การใช้โปรแกรมกราฟิกเพื่อวาดรูป**

## **ทบทวนโปรแกรม (Paint)**

# **เป็นโปรแกรมที่ใช้ในวาดรูป วาดภาพหรือ น าภาพที่มีอยู่แล้วมาตกแต่งให้สวยงาม**

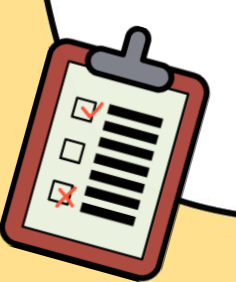

# **ส่วนประกอบของ โปรแกรม Paint**

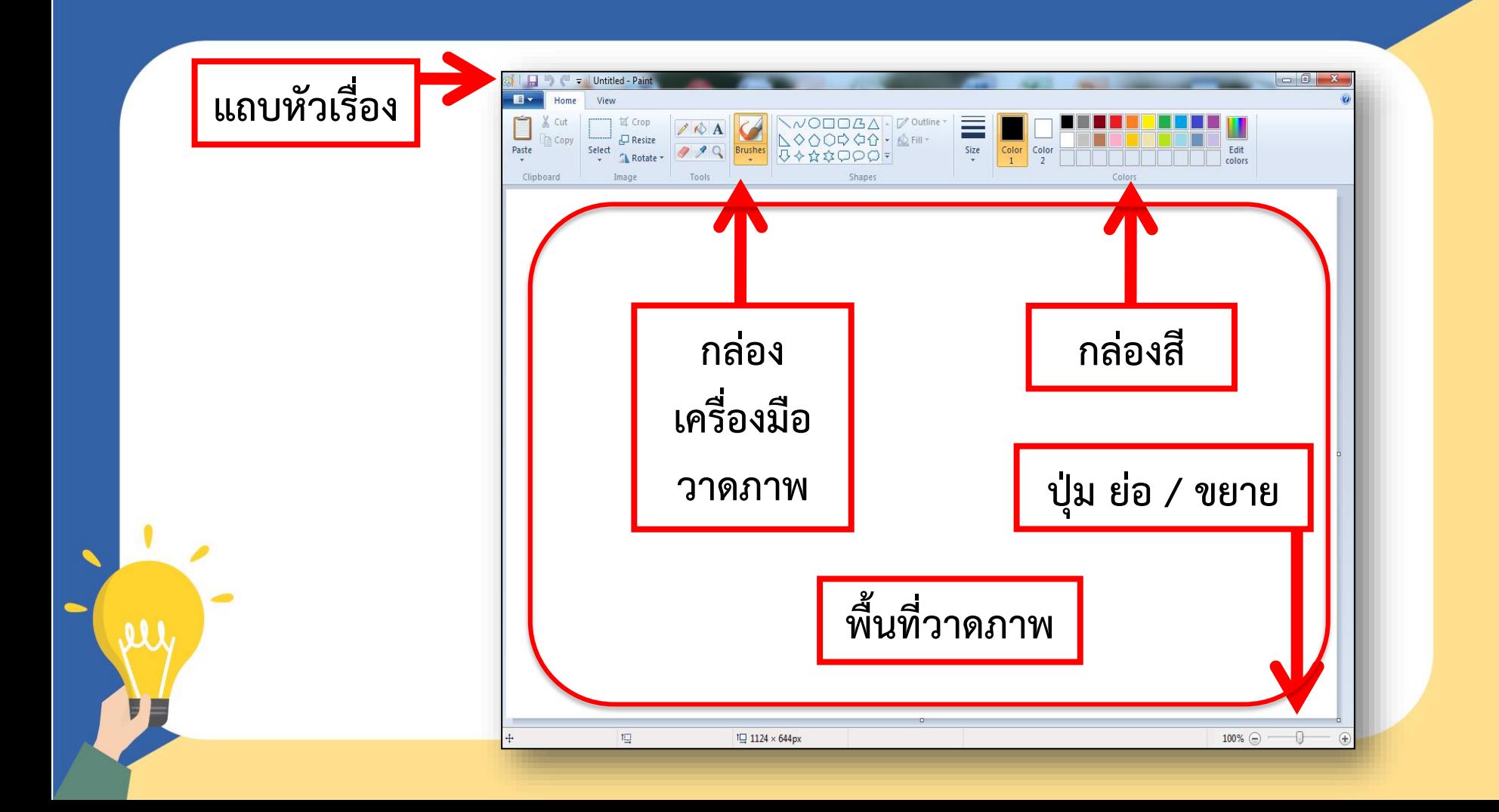

### **การเปิดโปรแกรม Paint**

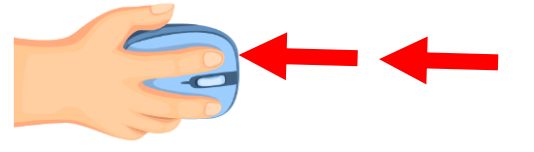

### **ดับเบิลคลิกที่ไอคอนดังรูป**

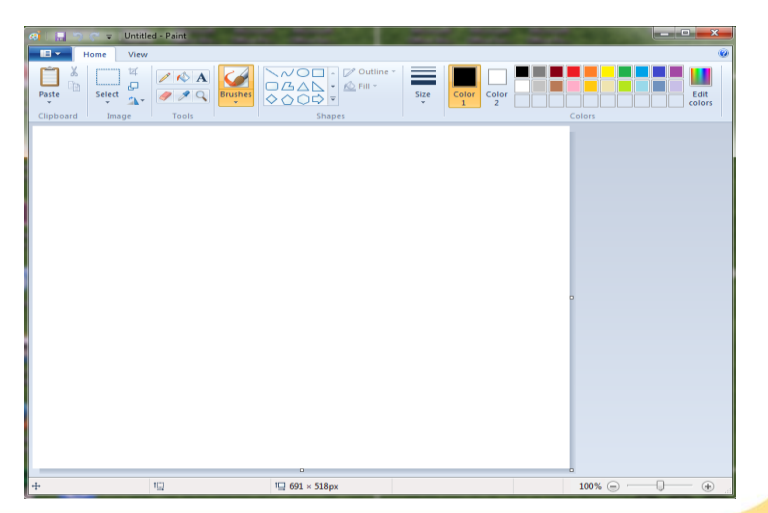

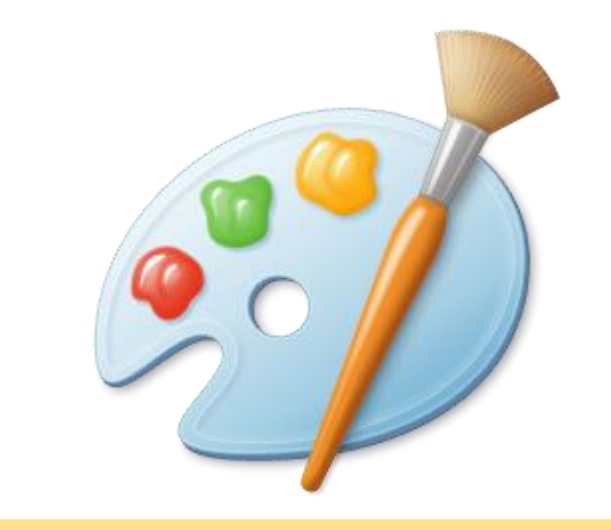

### **การปิดโปรแกรม Paint**

**คลิกกากบาทด้านบนขวา**

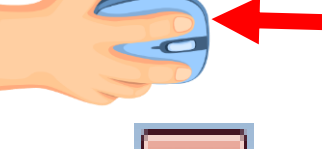

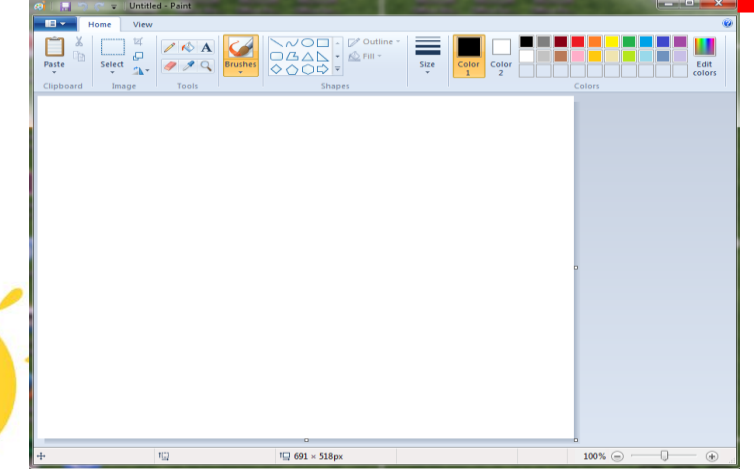

คลิก Save ถ้าต้องการบันทึก

คลิก Don't Save หากไม่ต้องการบันทึก

คลิก Cancel หากต้องการกลับไปใช้งาน

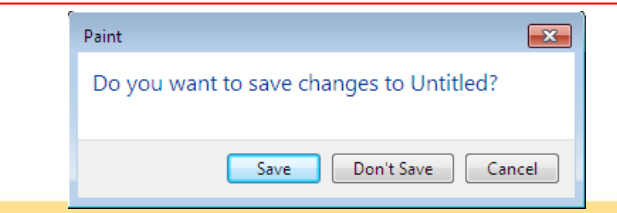

# **การวาดรูปร่างอัตโนมัติ**

### 1. ใช้เมาส์คลิกรูปร่างอัตโนมัติที่ต้องการวาด

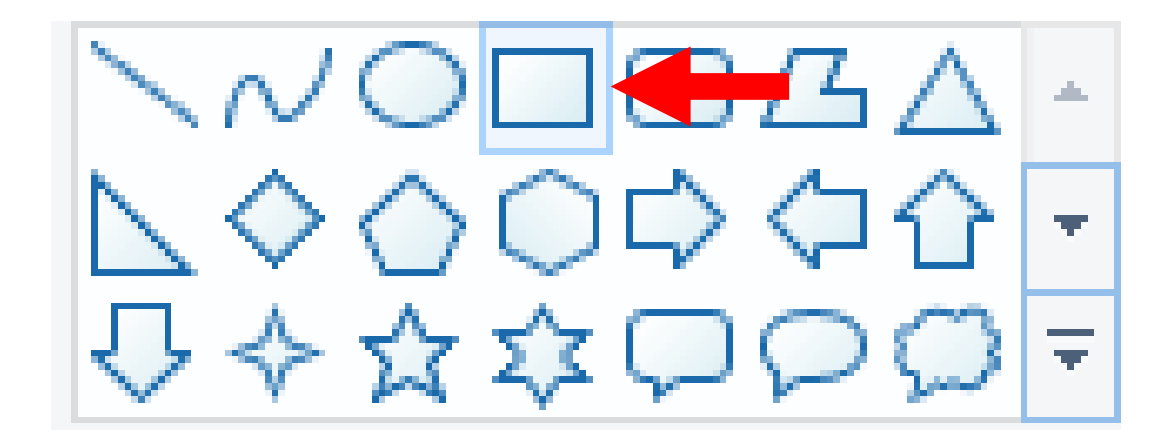

### 2. คลิกเลือกสีจากแถบสี

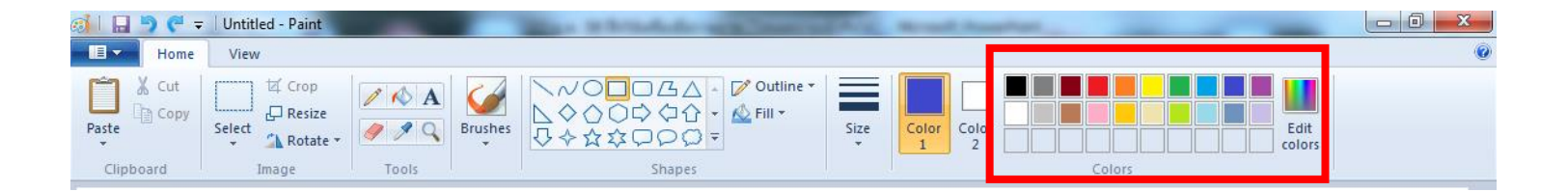

### 3. เลื่อนเมาส์ไปยังตำแหน่งที่ต้องการวาด

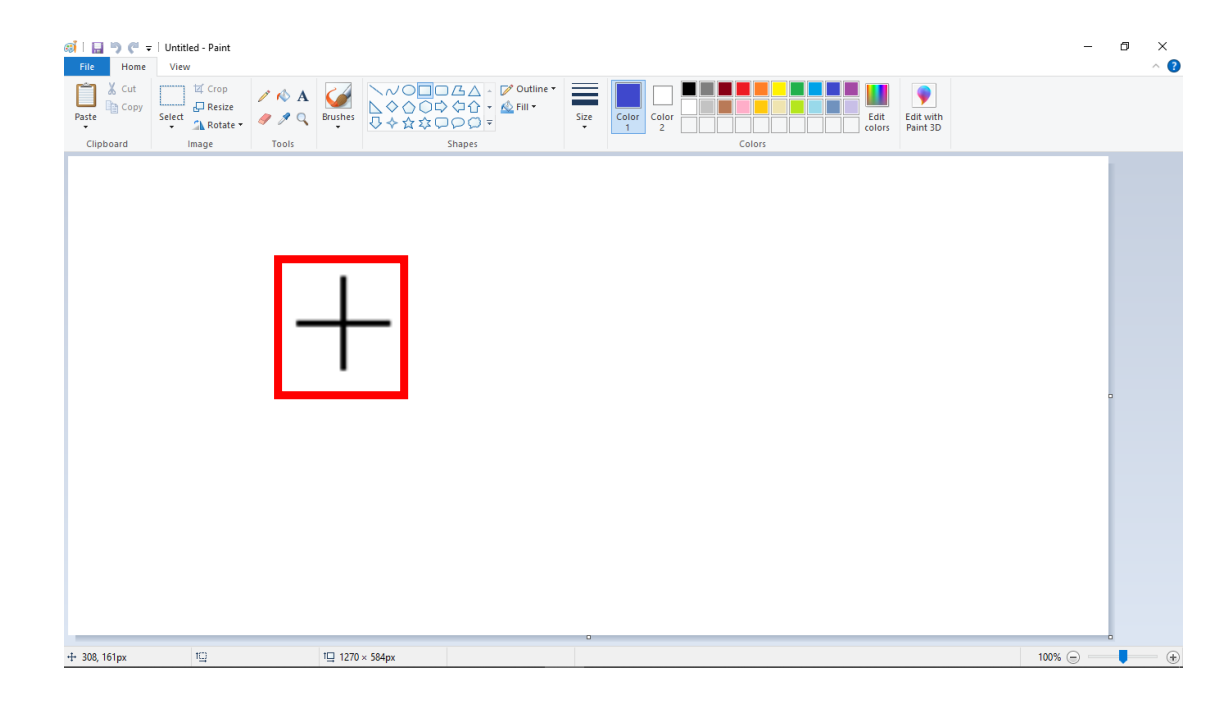

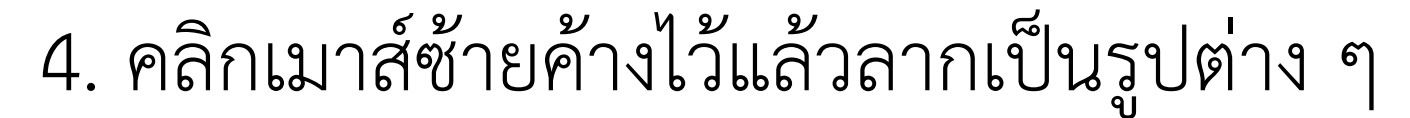

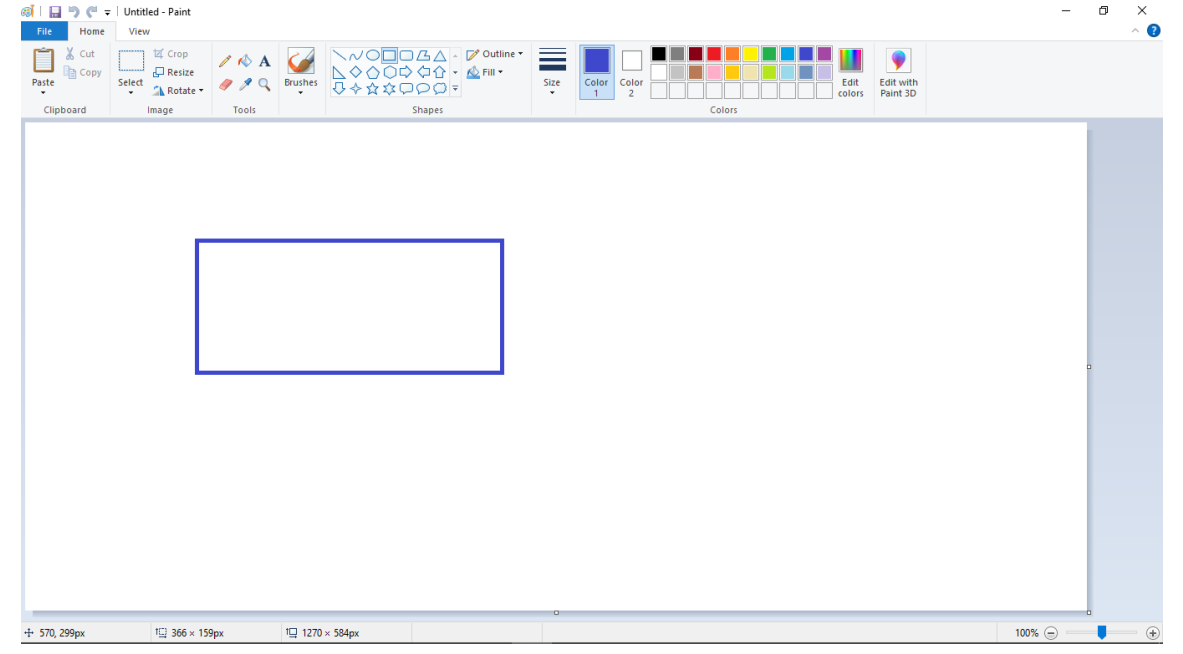

# **การใส่สีโดยใช้ปุ่มกระป๋องเทสี**

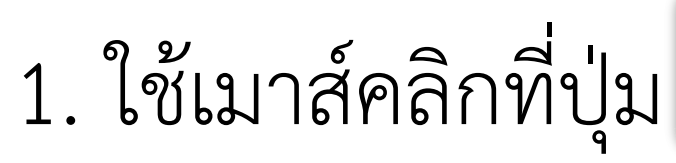

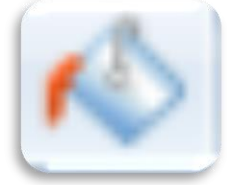

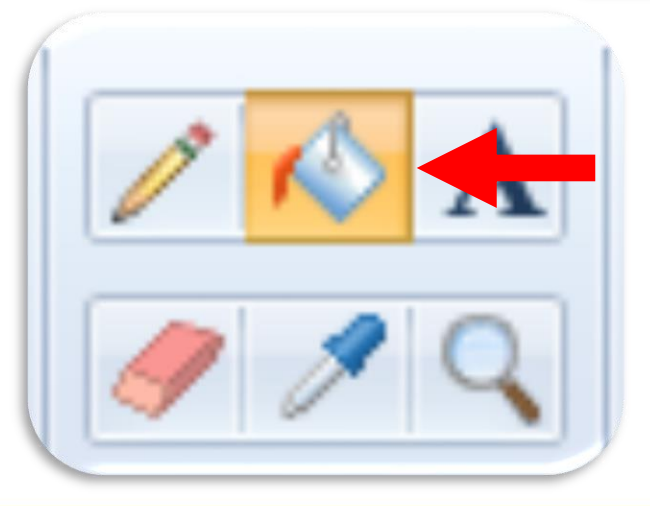

# 2. เลือกสี คลิกเมาส์ที่รูปเพื่อเทสี

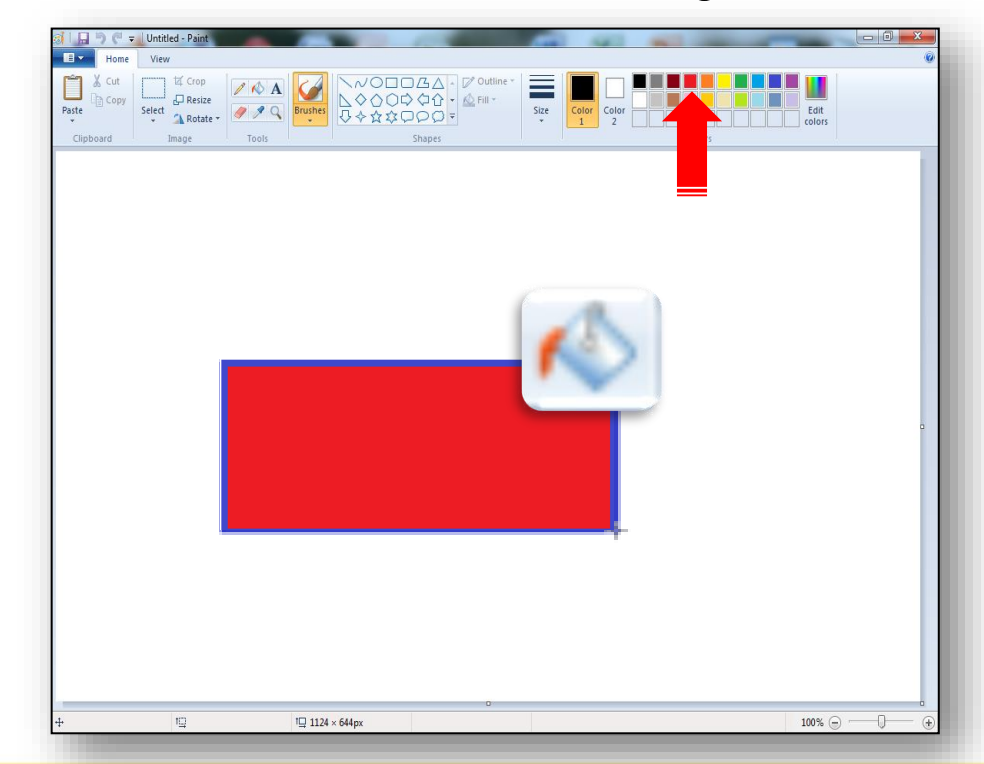

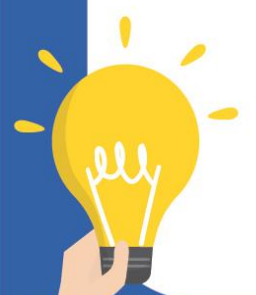

### **การบันทึกไฟล์งาน** 1. คลิกที่ File เลือก Save As

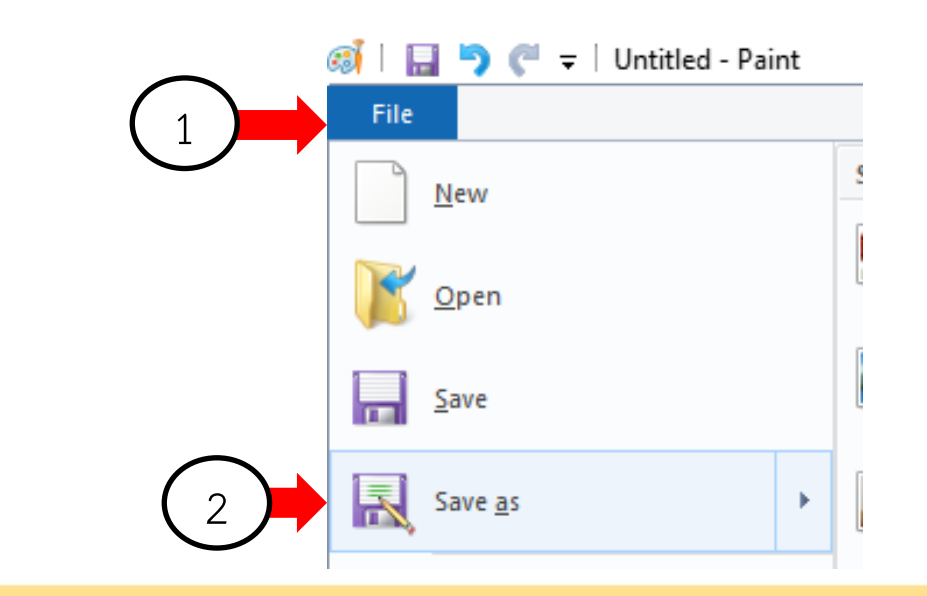

### 2. เลือกโฟลเดอร์ที่จัดเก็บ กำหนดชื่อไฟล์ คลิก Save

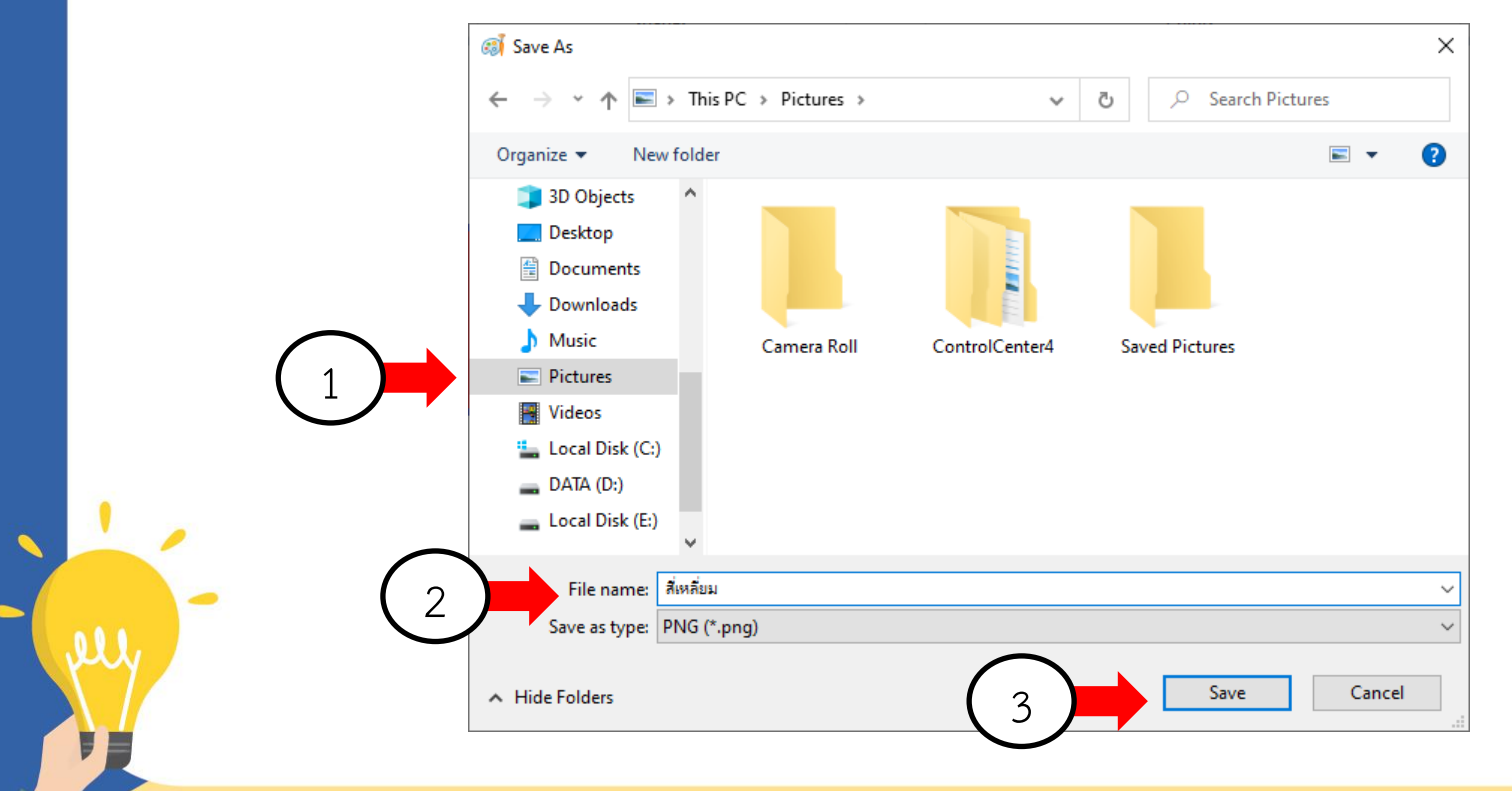

### ในการกำหนดชื่อไฟล์ ต้องไม่มีสัญลักษณ์ในชื่อไฟล์ เช่น / : ยกเว้นจุด (.) หากมีจะไม่สามารถบันทึกงานได้

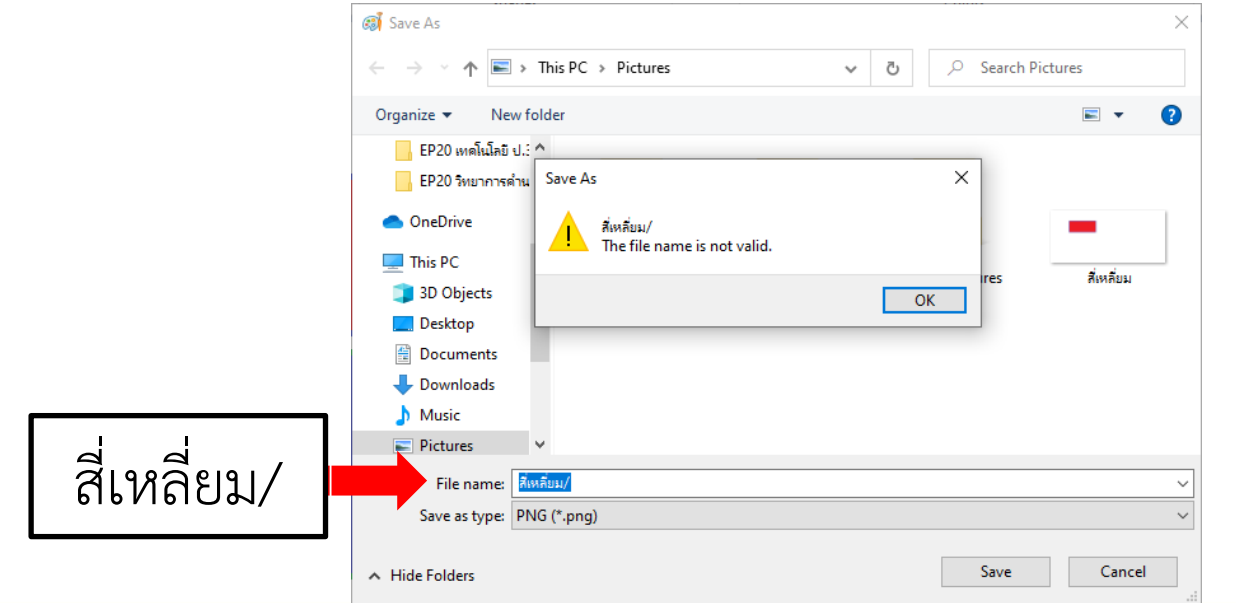

### สังเกตที่แถบหัวเรื่อง ถ้าปรากฏชื่อไฟล์ที่เรากำหนด แสดงว่าบันทึกแล้ว

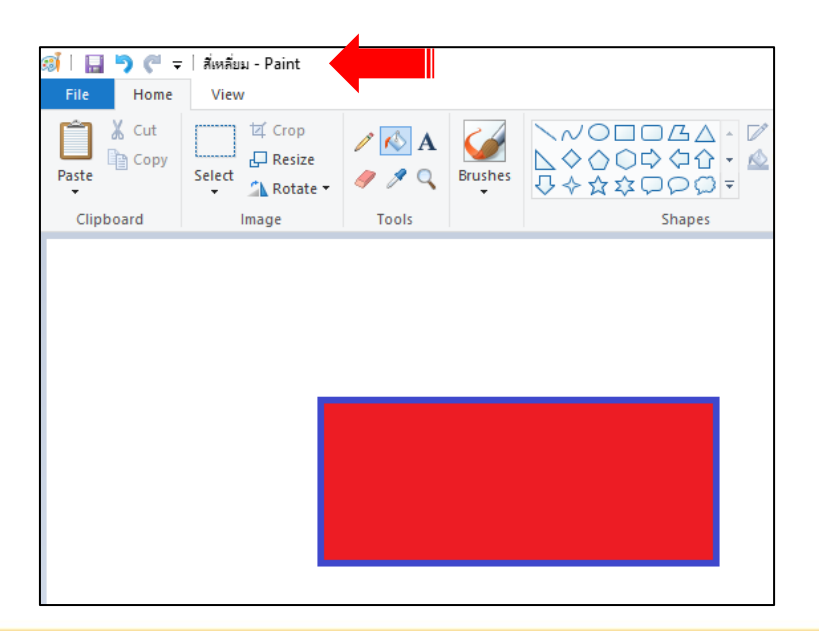

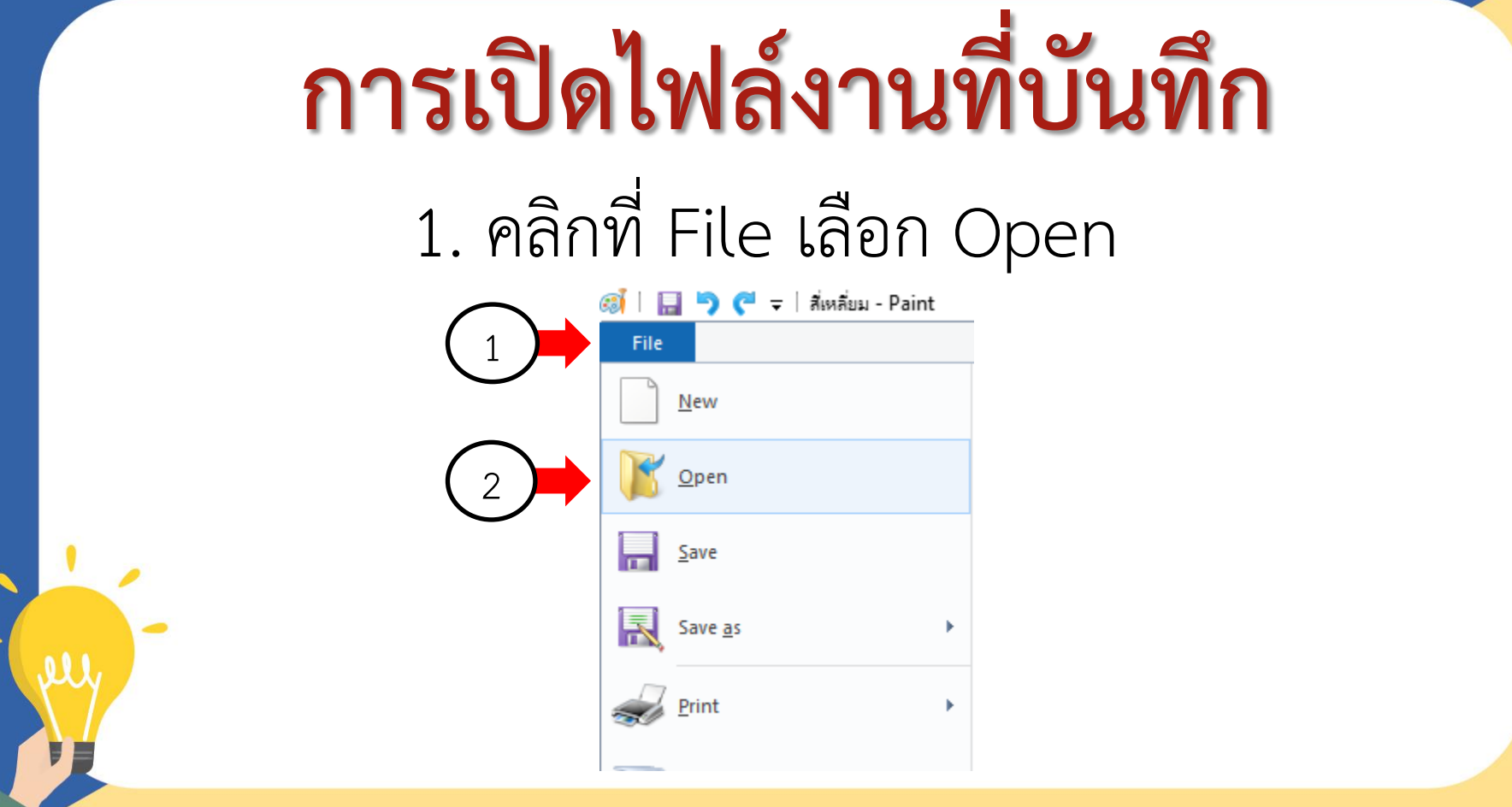

### 2. คลิกโฟลเดอร์ที่จัดเก็บ เลือกไฟล์ที่ต้องการ คลิก Open

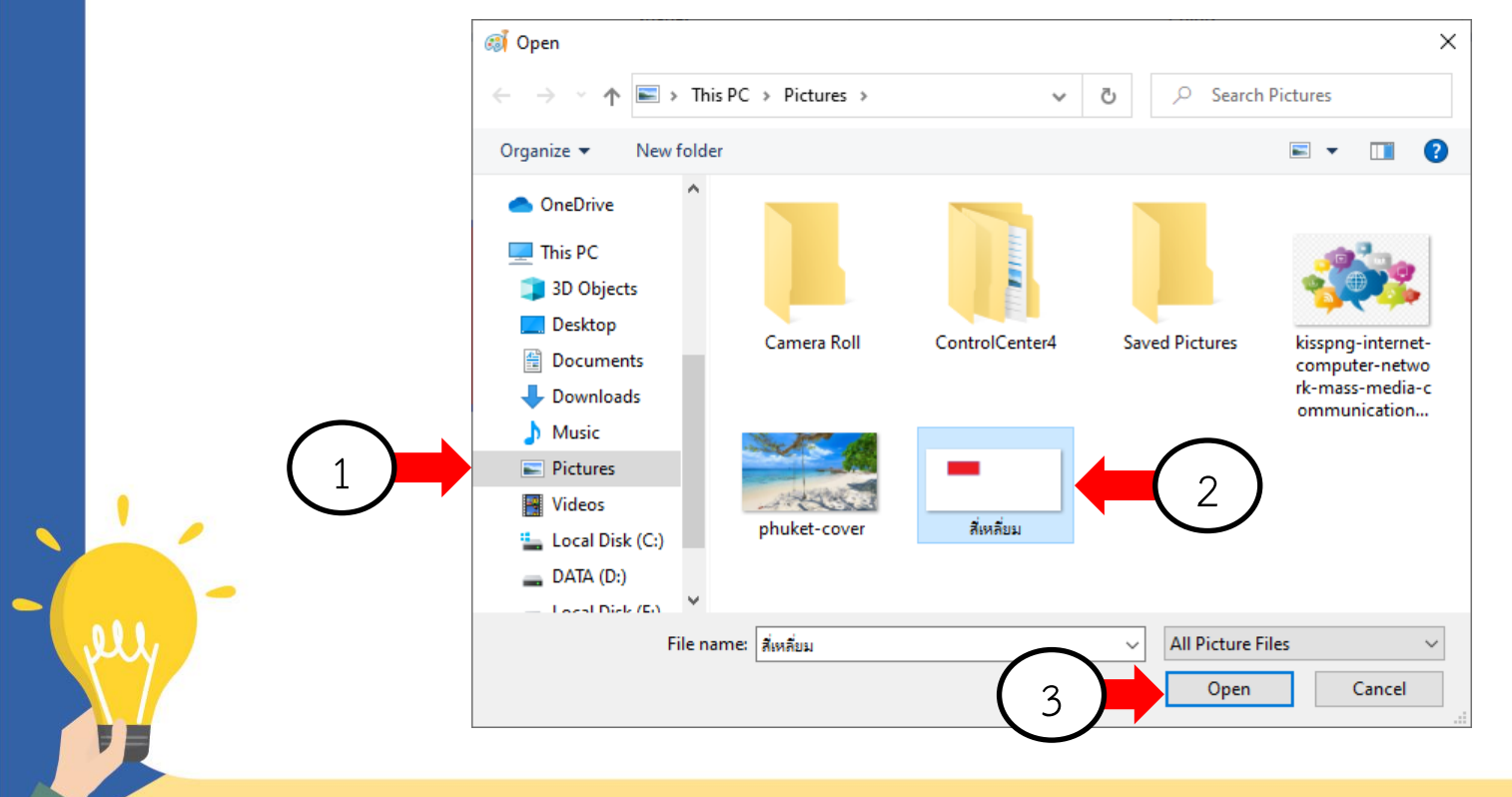

### ได้งานเดิมที่บันทึกไว้ เพื่อแก้ไขหรือวาดรูปเพิ่มเติม

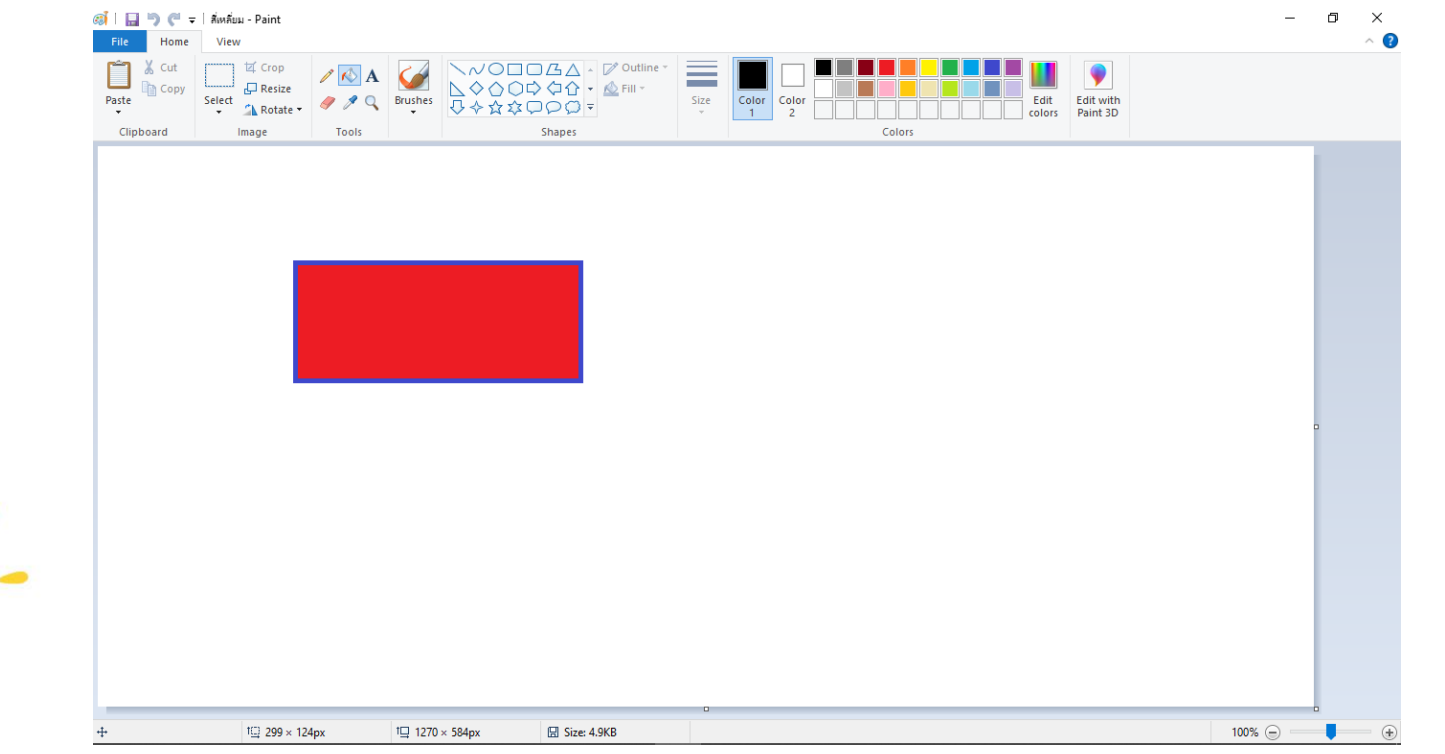

# 1. แก้ไขหรือเพิ่มเติมงาน จากนั้นบันทึกงานลงในไฟล์เดิม **การบันทึกงานลงในไฟล์**

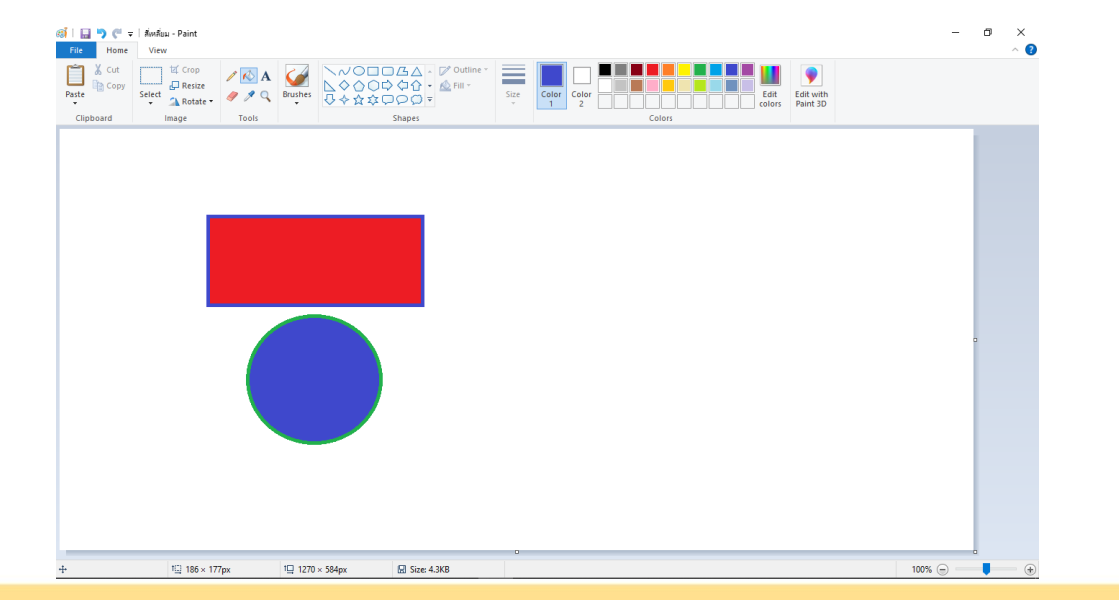

### 2. คลิก File เลือก Save

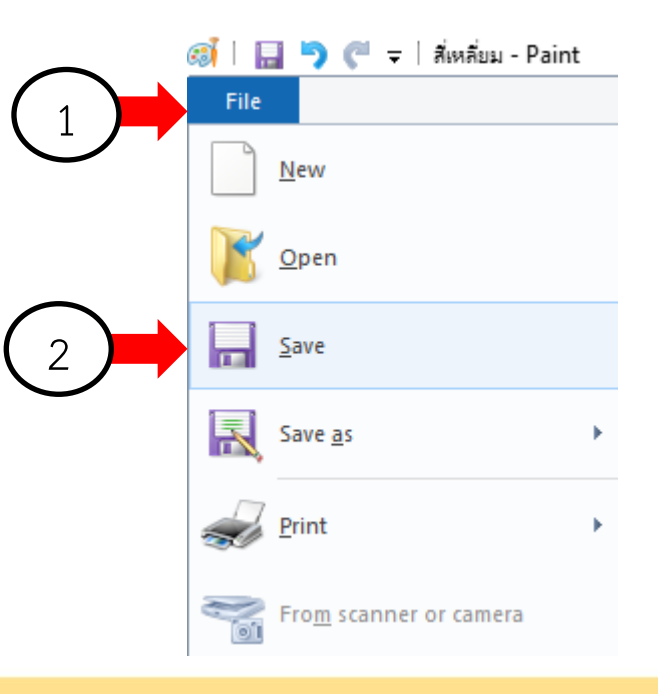

D

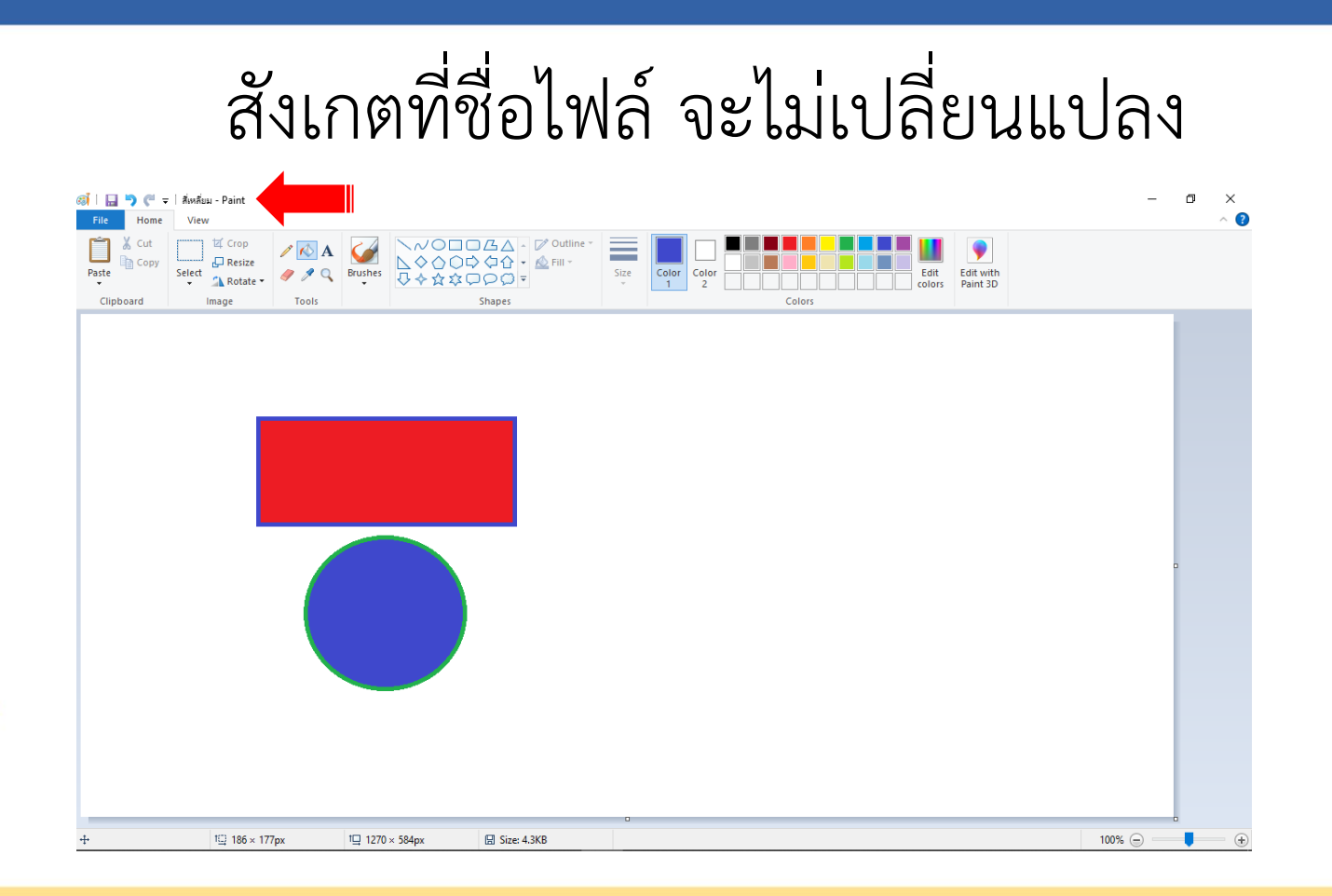

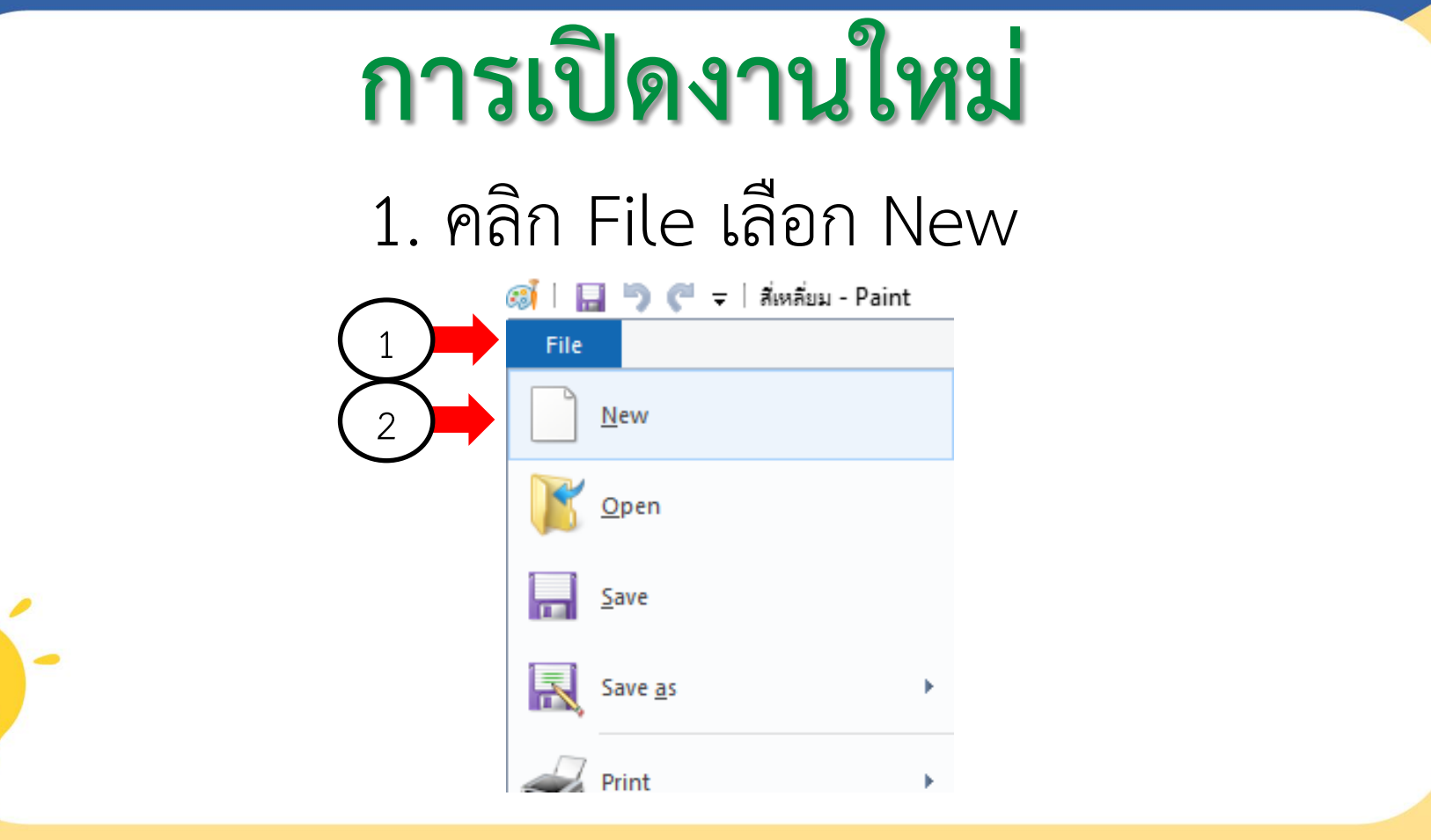

×

F

ได้ไฟล์งานใหม่ขึ้นมาใช้งาน

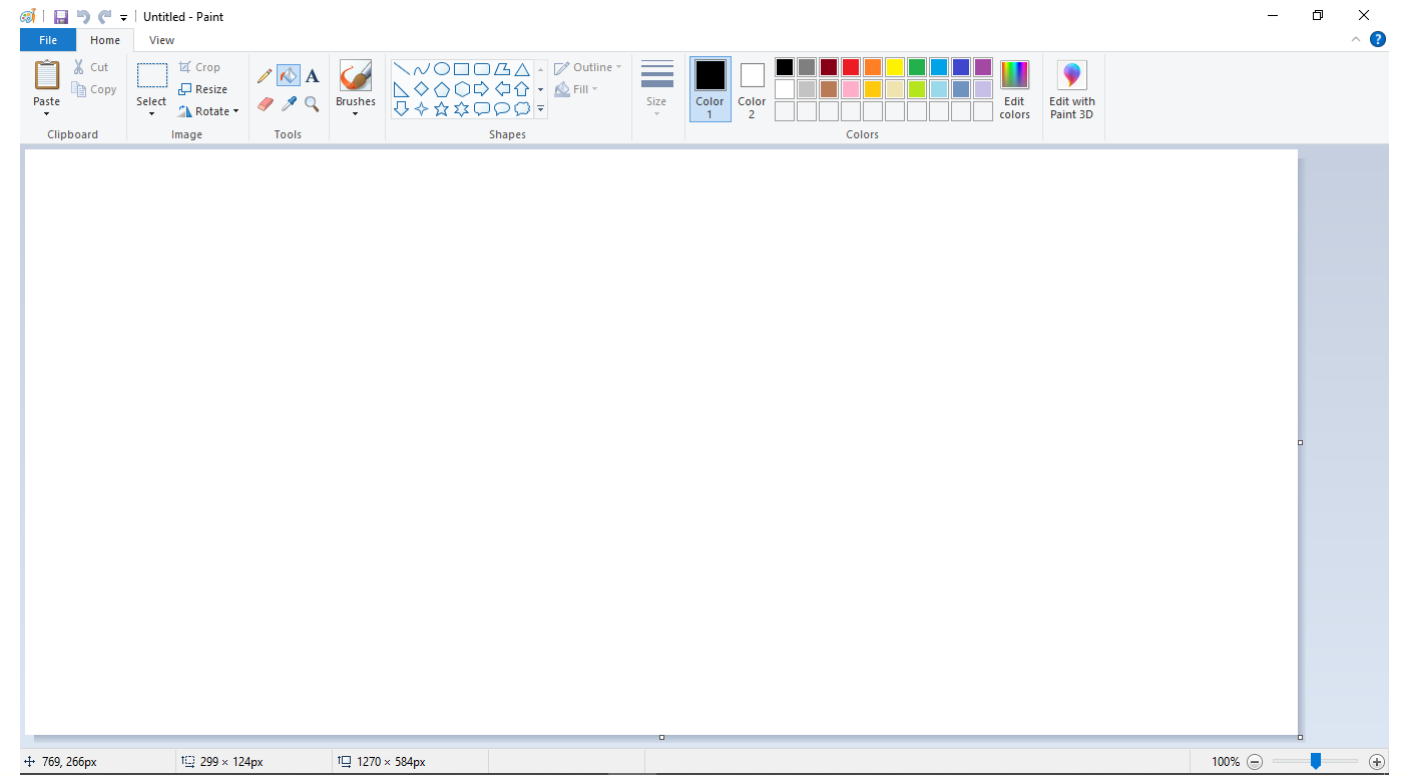

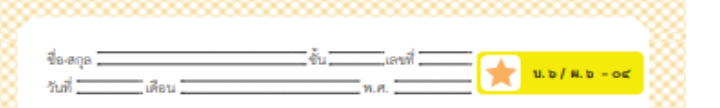

ของกระทางอีกส์ (สำหรับให้อุด กรุ่มกระทางอีกส์ริยกพายช์และเพริปต์ ภาพอีกเพื่อ, ซึ่งประเท็กหนีที่ ๑ (หนิงเห็นปรุง  $\,$  of  $\,$ 

### ใบงาน ๑๔ : วาดภาพบ้านในจินตนาการของฉัน

๑. ร่างภาพบ้านในจินตนาการของฉันตัวยรูปเรขาคณิตลงในกรอบด้านล่าง ๒. ใช้โปรแกรม Paint วาดภาพบ้านตามที่ร่างไว้

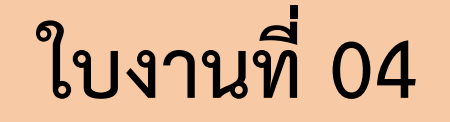

**เรื่อง วาดภาพบ้านใน จินตนาการของฉัน** 

### **(สามารถดาวน์โหลดได้ที่ www.dltv.ac.th)**

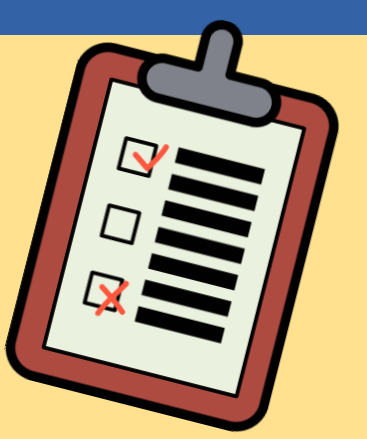

1. ให้นักเรียนทำใบงาน 04 เรื่อง วาดภาพบ้านในจินตนาการของฉัน

### **ค าชี้แจงกิจกรรมนักเรียน ค าชี้แจงบทบาทครูปลายทาง**

1. ครูแจกใบงาน 04 ให้กับนักเรียน

2. ครูเตรียมเครื่องคอมพิวเตอร์ที่มี

โปรแกรม Paint ให้กับนักเรียน

3. ครูแนะนำเพิ่มเติมหากมีนักเรียน

ที่ยังไม่เข้าใจ

### 1. ร่างภาพบ้านในจินตนาการของฉันด้วยรูปเรขาคณิต ลงในกรอบด้านล่าง

2. ใช้โปรแกรม Paint วาดภาพบ้านตามที่ร่างไว้

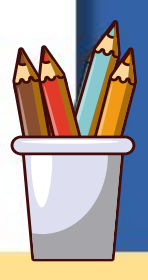

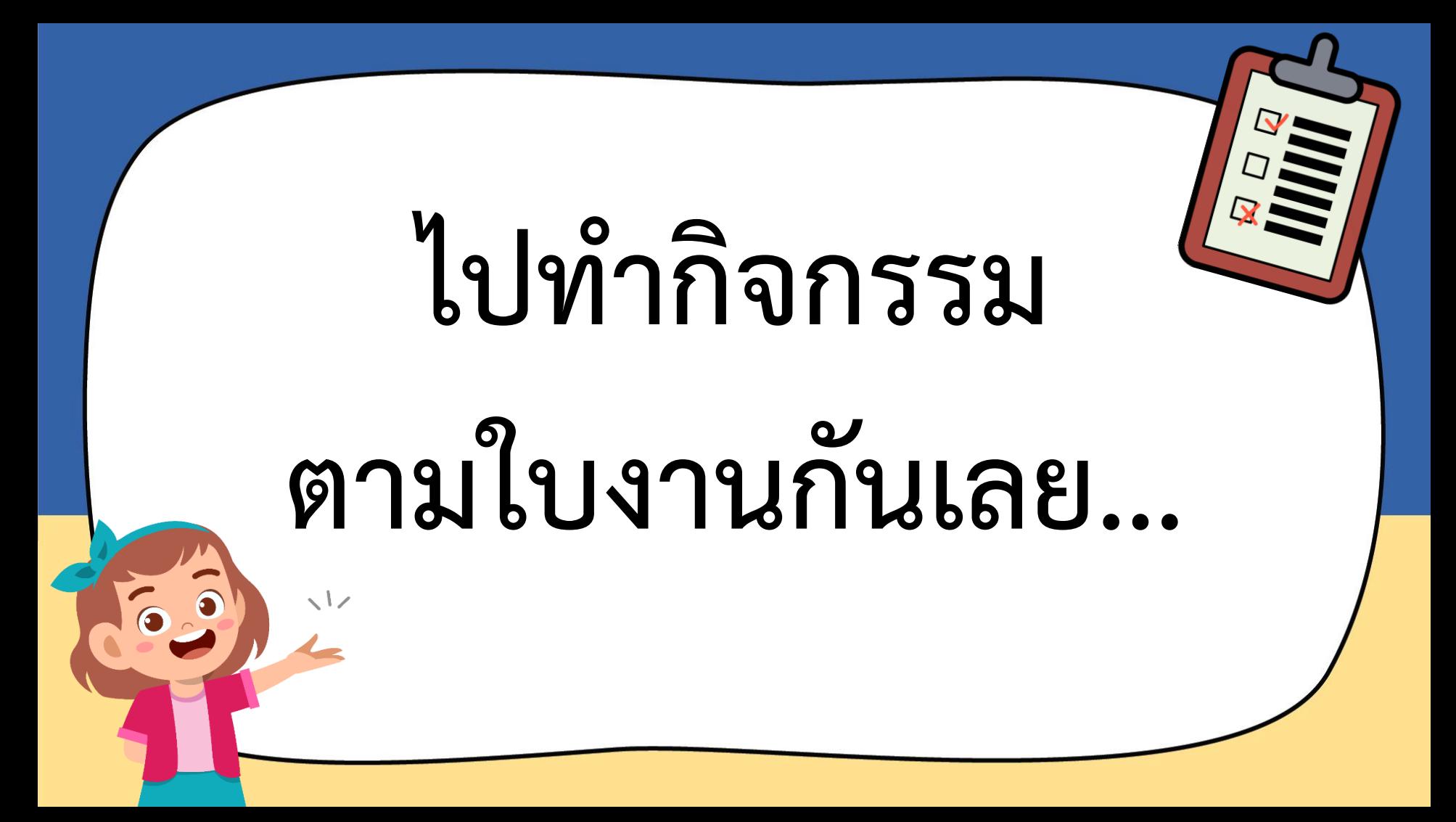

1. ร่างภาพบ้านในจินตนาการ ของฉันด้วยรูปเรขาคณิตลงใน กรอบด้านล่าง

2. ใช้โปรแกรม Paint วาด ภาพบ้านตามที่ร่างไว้

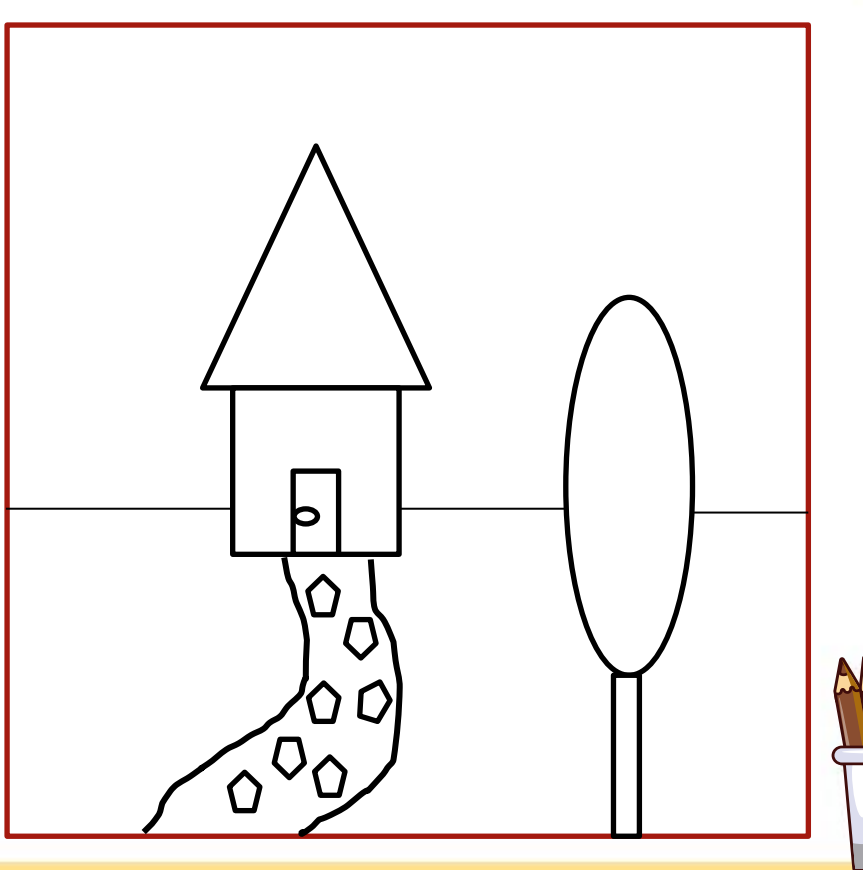

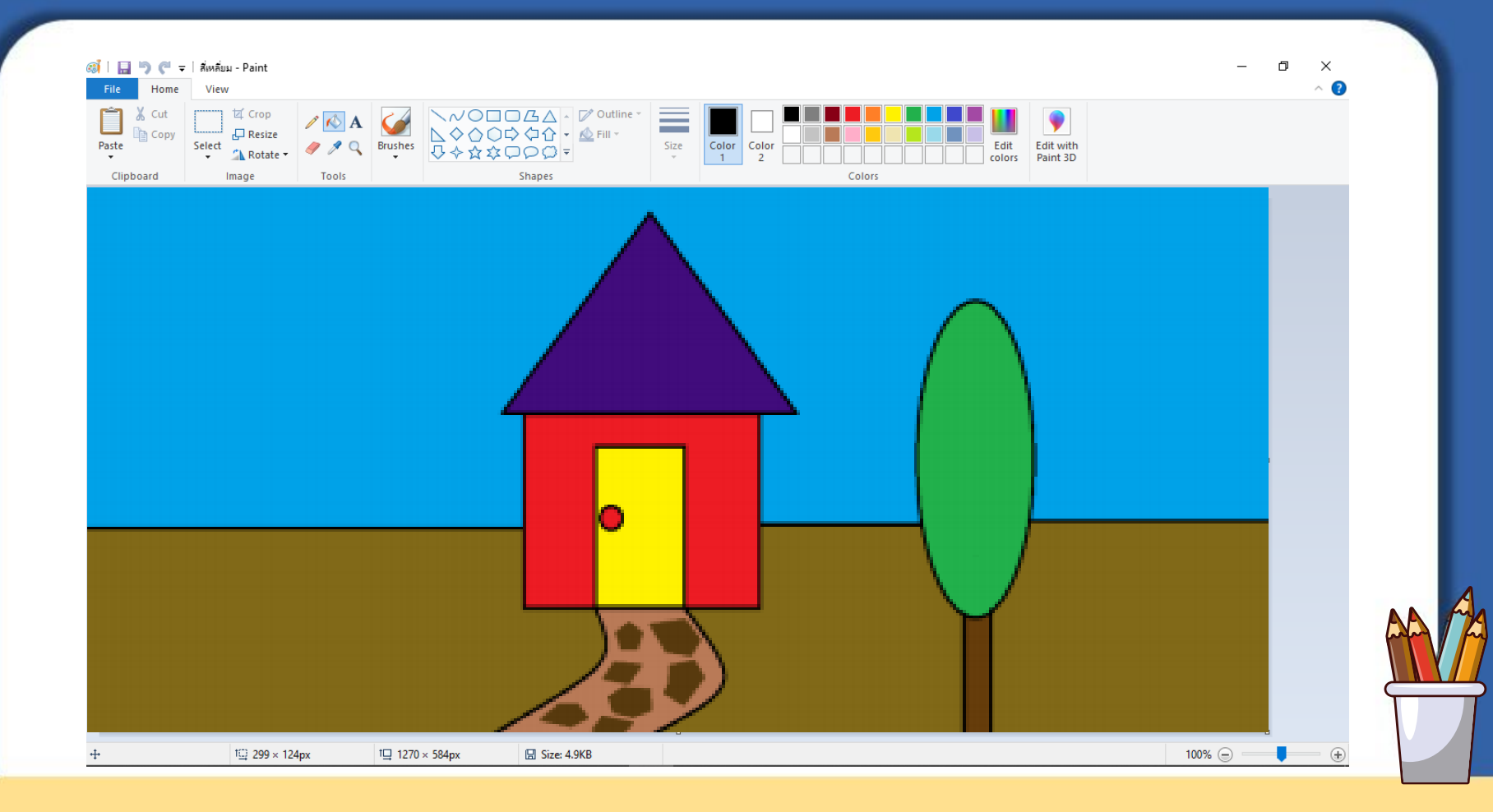

# **ค าถามหลังท า**

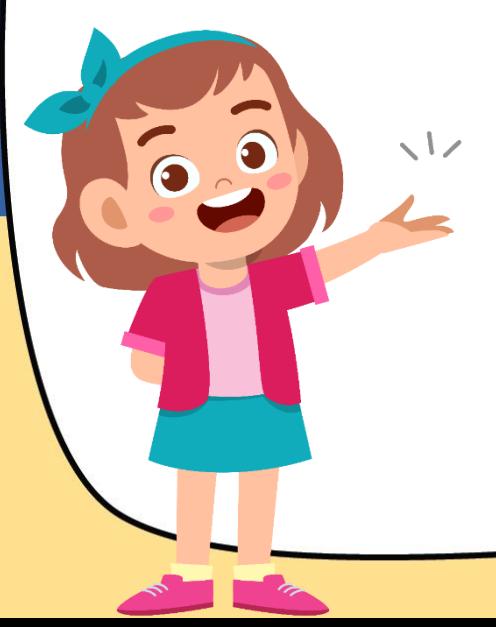

# **กิจกรรม**

### 1. ให้นักเรียนตอบคำถาม

### หลังจากทำกิจกรรม

### **ค าชี้แจงกิจกรรมนักเรียน ค าชี้แจงบทบาทครูปลายทาง**

1. ครูแจกคำถามหลังทำกิจกรรม 2. ให้ครูแนะนำเพิ่มเติมหากมี นักเรียนที่ยังไม่เข้าใจ

### 1. จากใบงาน 04 รูปเรขาคณิตสามารถนำมาประกอบ **เป็นรูปภาพตามจินตนาการได้ ภาพที่นักเรียนวาดมี รูปเรขาคณิตกี่ชนิด และชนิดละกี่รูปแบบ**

**................................................................................**

**................................................................................**

# **ไปตอบค าถาม**

# **หลังท ากิจกรรมกันเลย..**

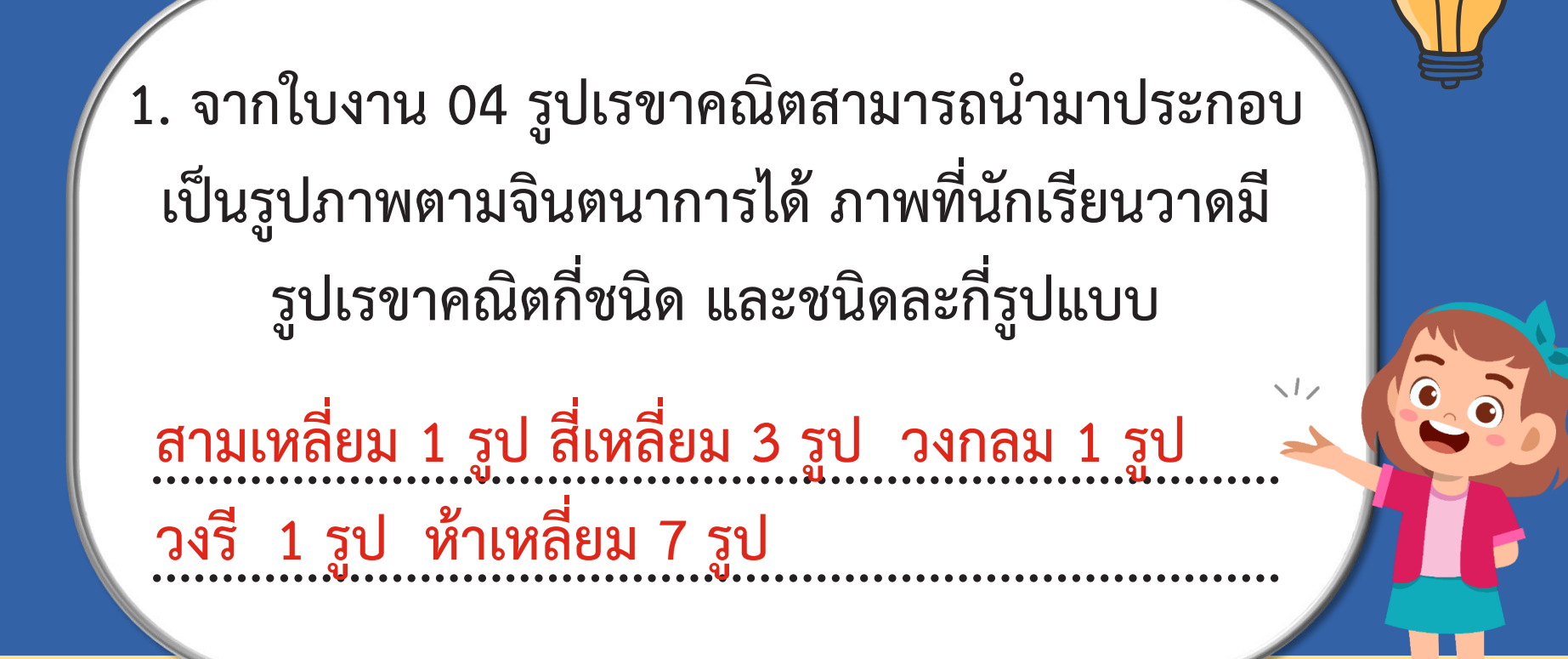

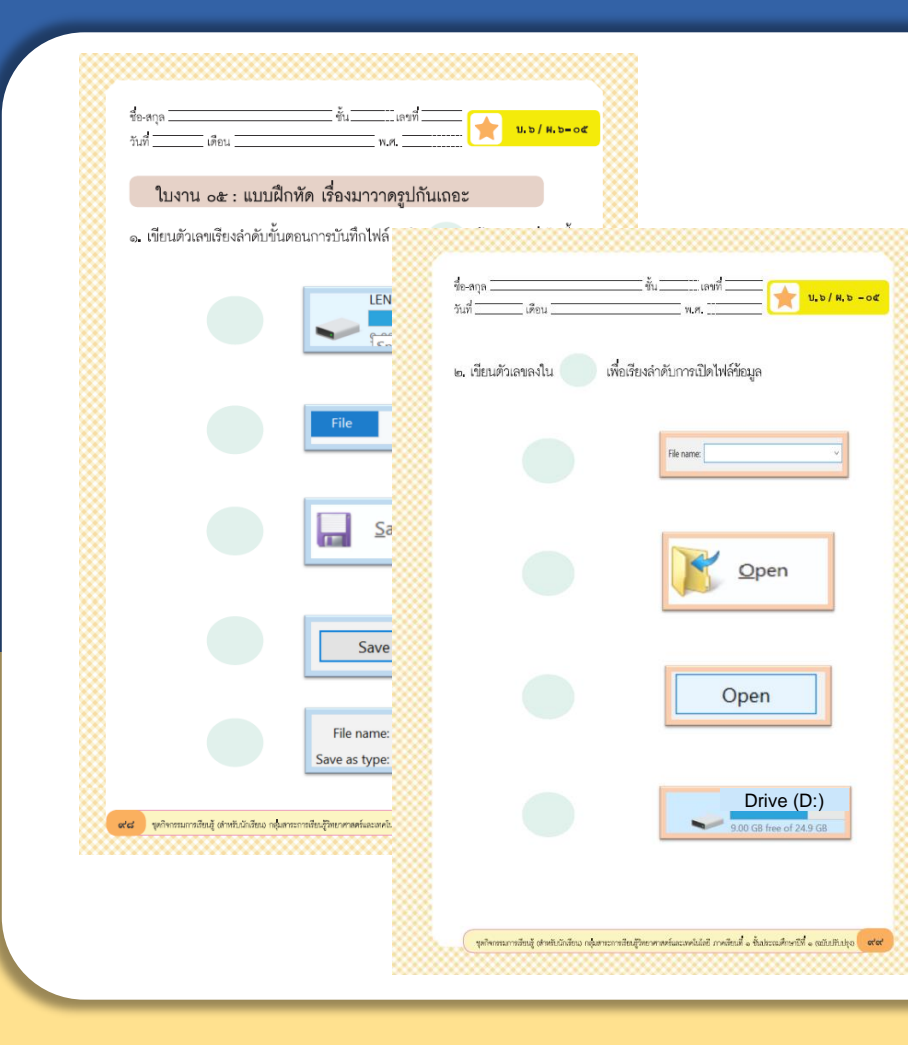

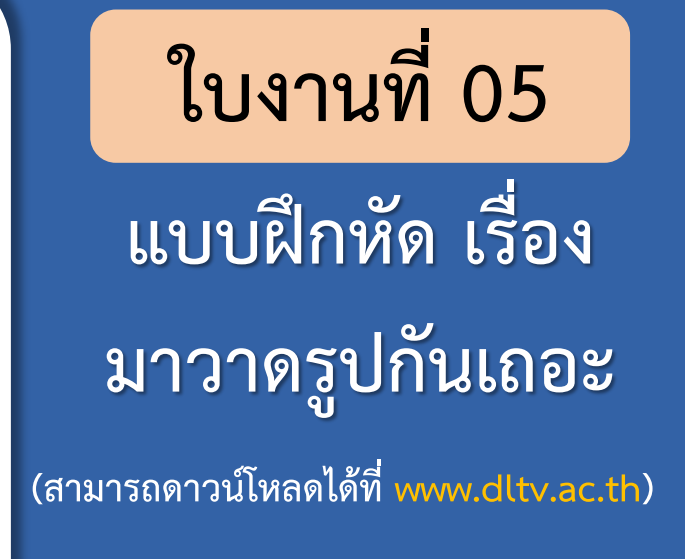

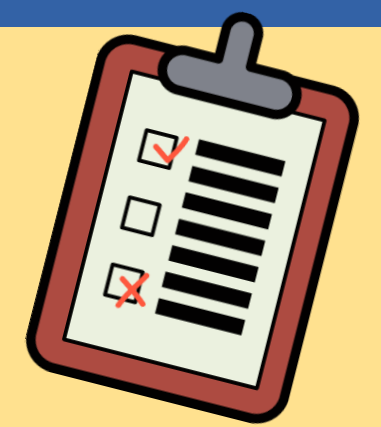

1. ให้นักเรียนทำแบบฝึกหัด เรื่อง มาวาดรูปกันเถอะ จากใบงาน 05 เพื่อทดสอบความเข้าใจ

### **ค าชี้แจงกิจกรรมนักเรียน ค าชี้แจงบทบาทครูปลายทาง**

- 1. ครูแจกใบงาน 05 แบบฝึกหัด เรื่อง มาวาดรูปกันเถอะ
- 2. ครูแนะนำเพิ่มเติมหากมีนักเรียน ที่ยังไม่เข้าใจ

### $\left|1. \right.$ เขียนตัวเลขเรียงลำดับขั้นตอนการบันทึกไฟล์ ลงใน  $\bf{O}$  หน้ารูปภาพต่อไปนี้ $\left|$

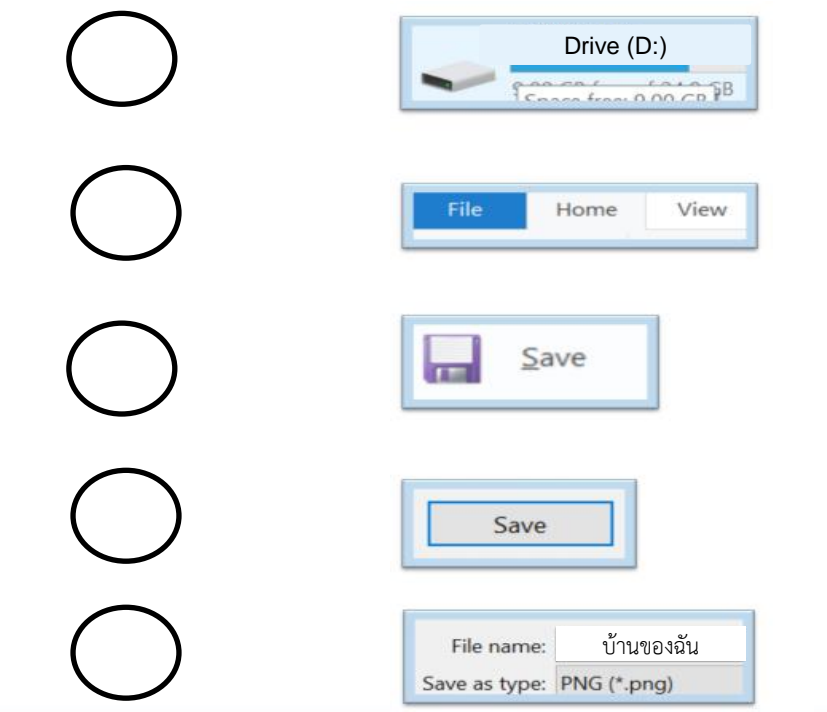

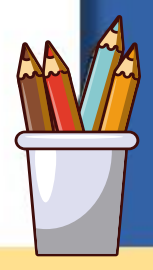

### 2. เขียนตัวเลขลงใน  $\bigcirc$  เพื่อเรียงลำดับการเปิดไฟล์ข้อมูล

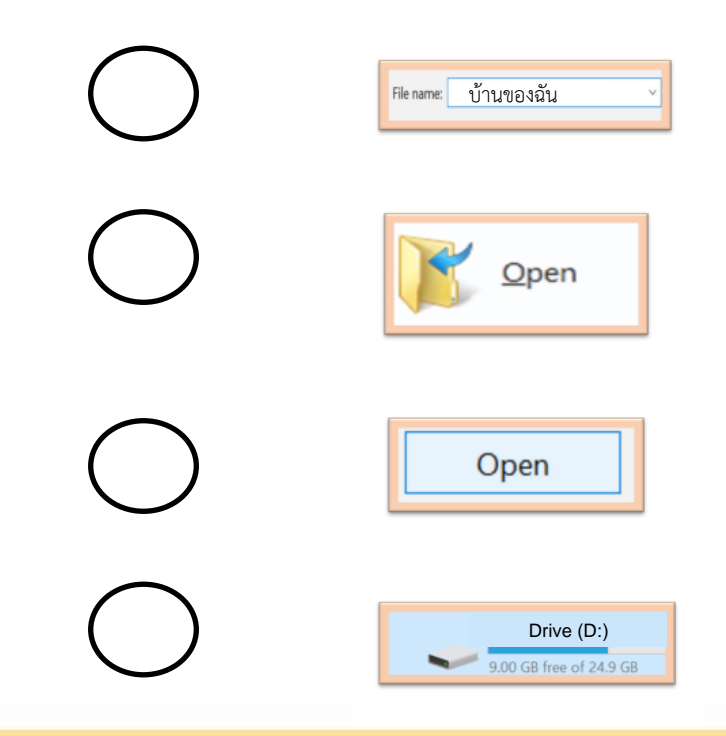

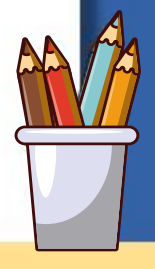

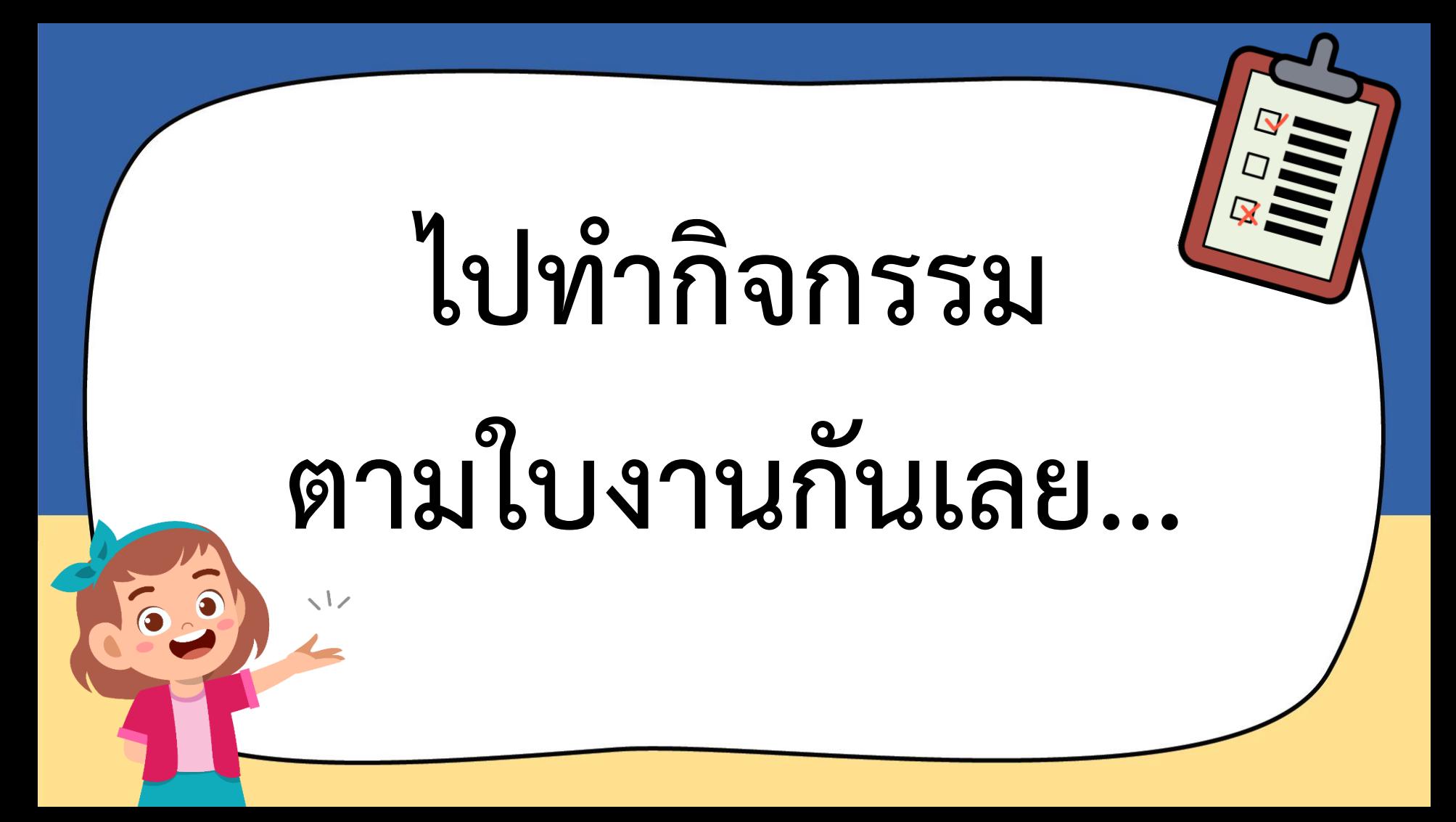

### $\left|$ 1. เขียนตัวเลขเรียงลำดับขั้นตอนการบันทึกไฟล์ ลงใน  $\bf{O}$  หน้ารูปภาพต่อไปนี้ $\left|$

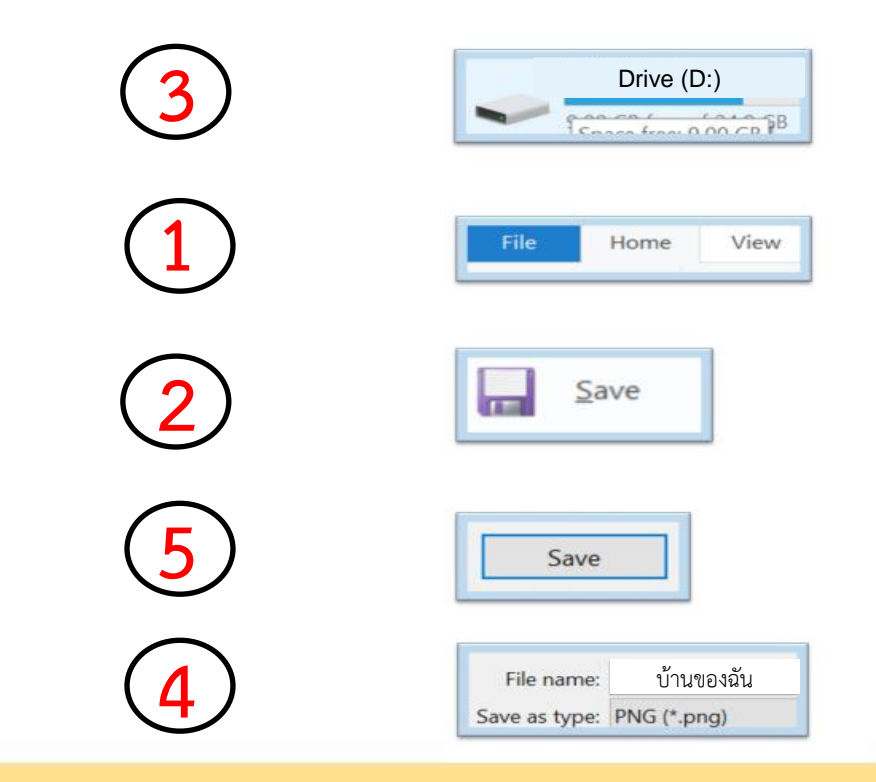

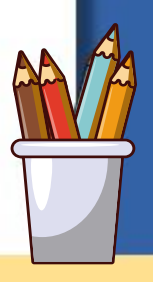

### 2. เขียนตัวเลขลงใน  $\bigcirc$  เพื่อเรียงลำดับการเปิดไฟล์ข้อมูล

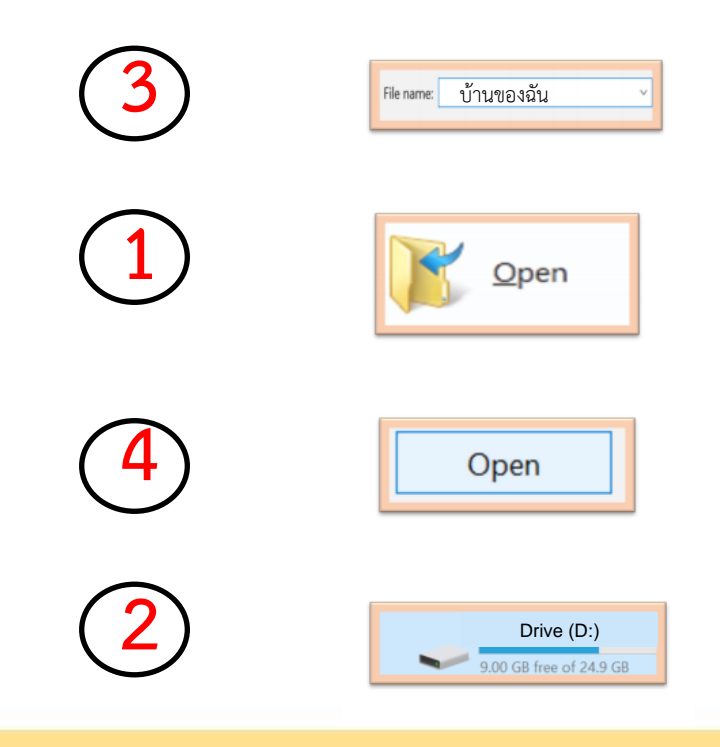

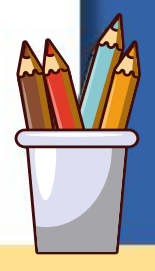

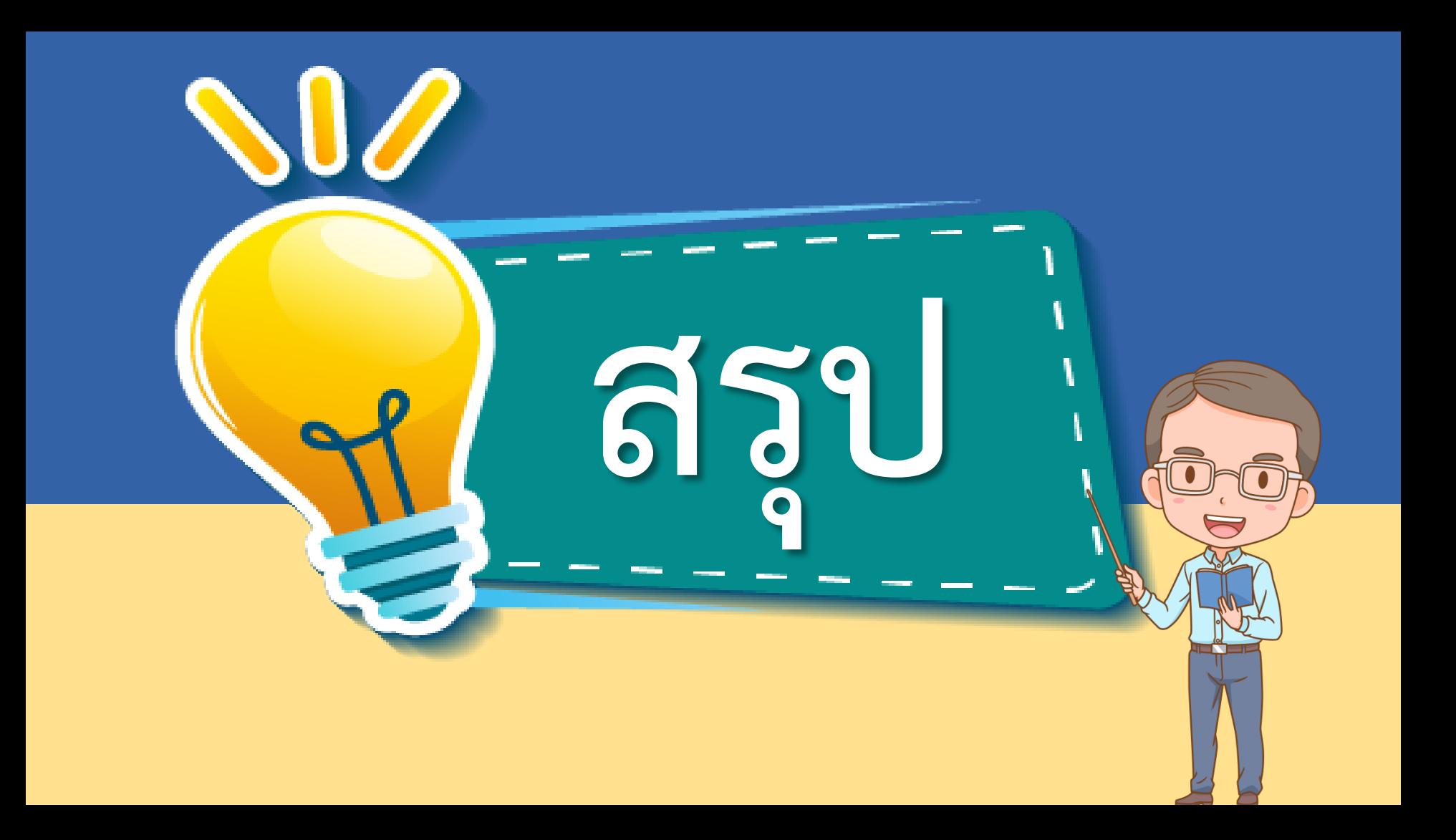

1. ตัวแทนนักเรียนสรุป

### จากกิจกรรม

**ค าชี้แจงกิจกรรมนักเรียน ค าชี้แจงบทบาทครูปลายทาง**

1. คุณครูให้ตัวแทนนักเรียน สรุป และเขียนสรุปของ

นักเรียนบนกระดาน

# **ไปสรุปกิจกรรมกันเลย...**

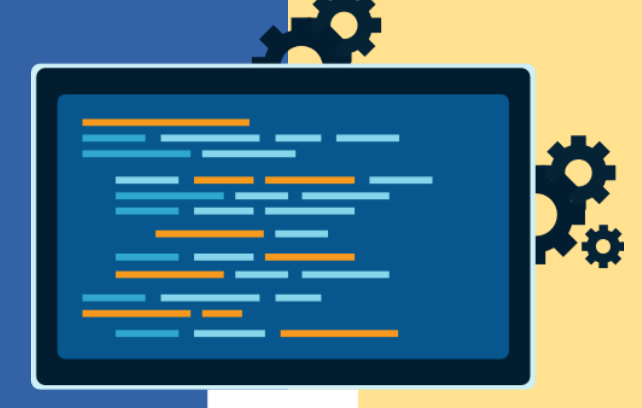

# **จากกิจกรรมนี้ สรุปได้ว่า.....**

**โปรแกรม Paint เป็นโปรแกรมกราฟิกที่ใช้** ์ ในการวาดรูป วาดภาพ หรือนำภาพที่มีอยู่แล้วมา **ตกแต่งให้สวยงามตามจินตนาการ อาจวาดโดยใช้ รูปเรขาคณิต หรือวาดขึ้นมาเองก็ได้**